## **Reset the MySQL/MariaDB Root Password**

By default, the MySQL/MariaDB installation that ships with XAMPP has an empty root password. This is a serious security risk, especially if you plan to use XAMPP in production scenarios.

To change the MySQL/MariaDB root password, follow these steps:

- 1. Ensure that the MySQL/MariaDB server is running.
- 2. Open a new terminal.
- 3. Use the *mysqladmin* command-line utility to alter the MySQL/MariaDB password, using the following syntax:

```
mysqladmin --user=root password "newpassword"
```
The mysqladmin command-line utility is located within the bin/ subdirectory of the XAMPP installation directory, typically /Applications/XAMPP.

For example, to change the MySQL/MariaDB root password from its default empty value to the password gue55me, you would execute:

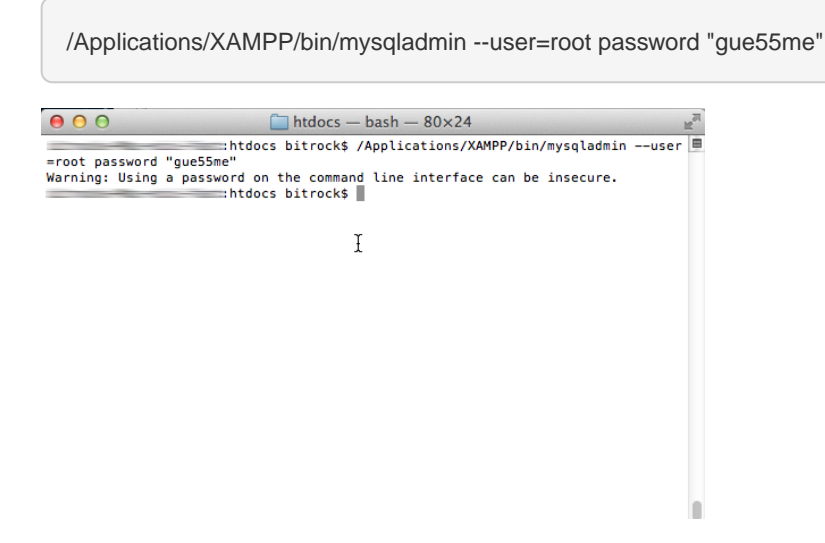

Or, if a password has already been previously set and you'd like to change it to a new one, you can use the following syntax:

mysqladmin --user=root --password=oldpassword password "newpassword"

For example, to change the root password from 12345 to gue55me, you would execute:

/Applications/XAMPP/bin/mysqladmin --user=root --password=12345 password "gue55me"

4. Test that your password change has been accepted, by attempting to connect to the MySQL/MariaDB server using the *mysql* command-line client in the same directory. For example, you could use the command below to connect to the server and return the results of a calculation:

/Applications/XAMPP/bin/mysql --user=root --password=gue55me -e "SELECT 1+1"

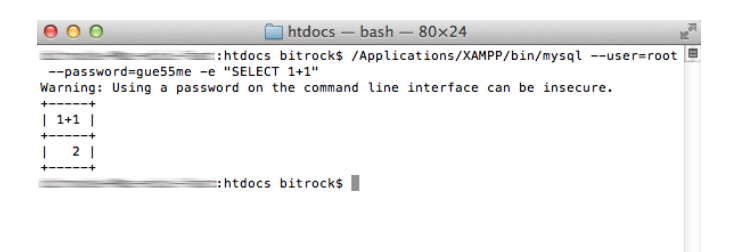

 $\begin{array}{c} \bullet \\ \bullet \end{array}$